# **Midden West-Vlaamse Hobby COMPUTER CLUB ROESELARE**

# Ons Kompjoeterblad

Jaargang 37 - Nummer 3 - mei 2022

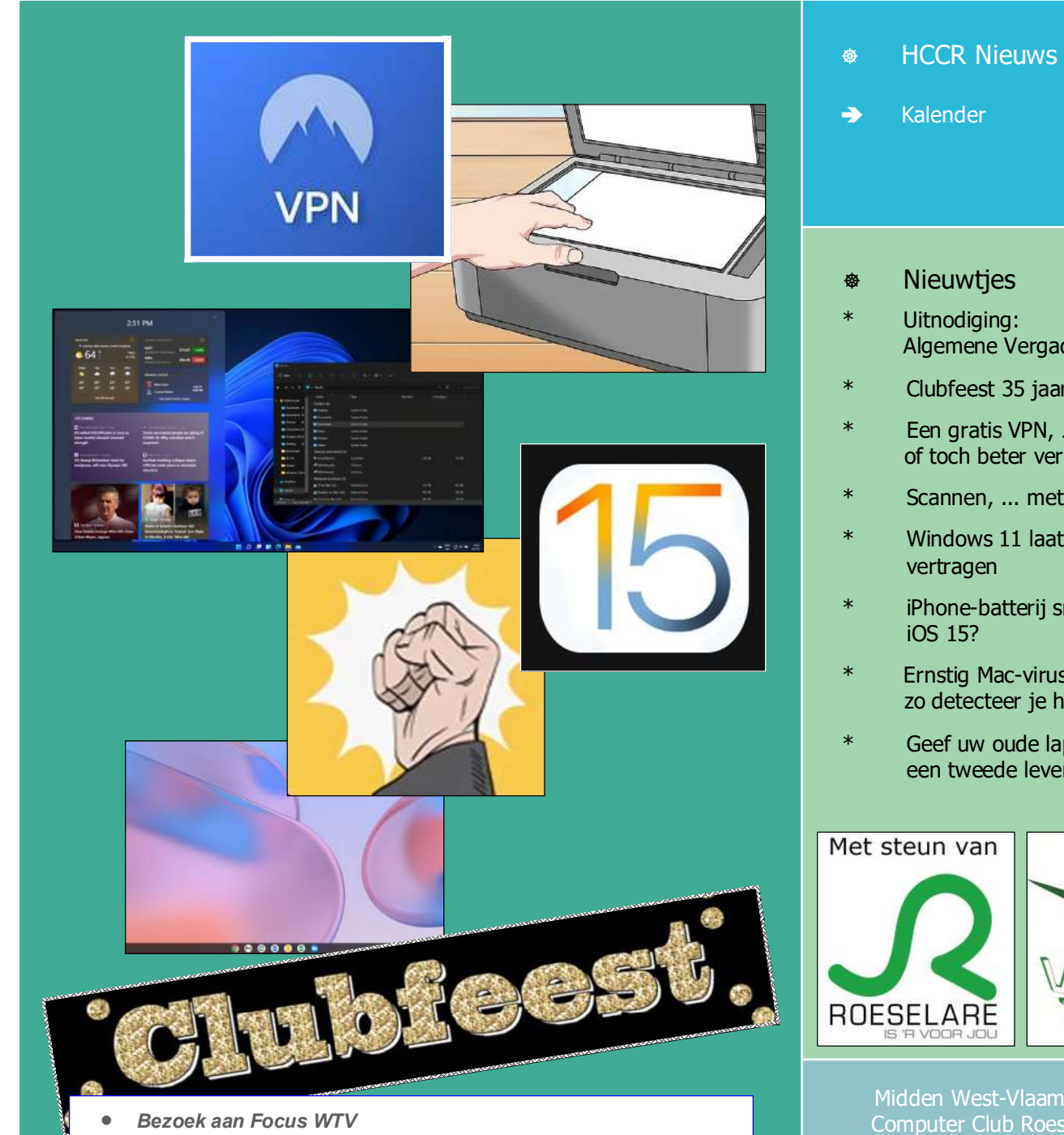

- Nadat wij ons bezoekje aan Imagro noodgedwongen hebben moeten annuleren, heeft ons clubbestuur een passend alternatief gezocht. - Een bezoek aan Focus WTV, wat is vastgelegd voor dinsdag 11 april 2023 om 14u00.
- Na de rondleiding gaan wij bij Mercure Hotel voor een drankje.
- Meer info komt ...

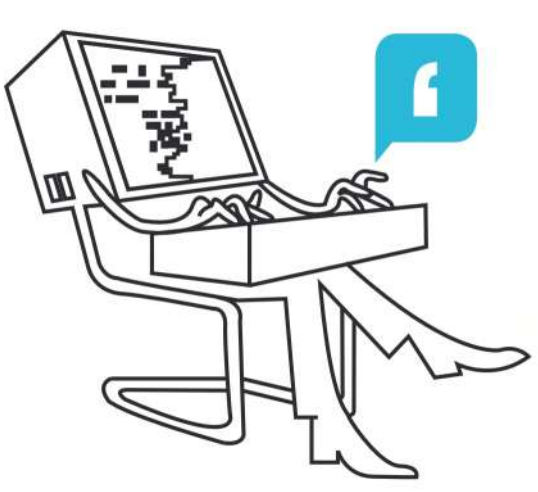

Algemene Vergadering Clubfeest 35 jaar HCCR Een gratis VPN, ... of toch beter vermijden Scannen, ... met inkt ? Windows 11 laat SSD's iPhone-batterij snel leeg sinds Ernstig Mac-virus, ... zo detecteer je het Geef uw oude laptop een tweede leven

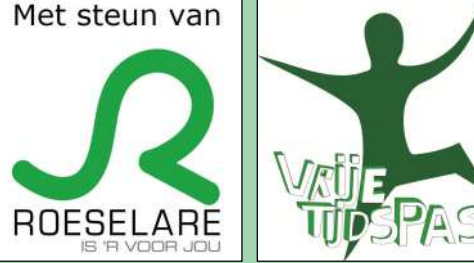

Midden West-Vlaamse Hobby Computer Club Roeselare vzw zetel: Skaldenstraat 27 - 8800 Roeselare

RPR Kortrijk Ondernemingsnummer 432327416

info@hccr.be - http://www.hccr.be Betalingen op rek MWVHCCR BE12 0689 3213 7792

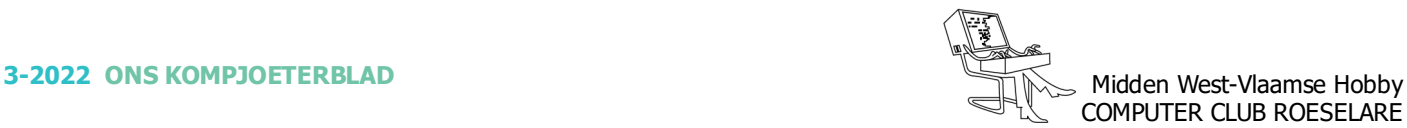

## **\*** HCCR NIEUWS

## **\* Onze kalender voor - 2022/2023**

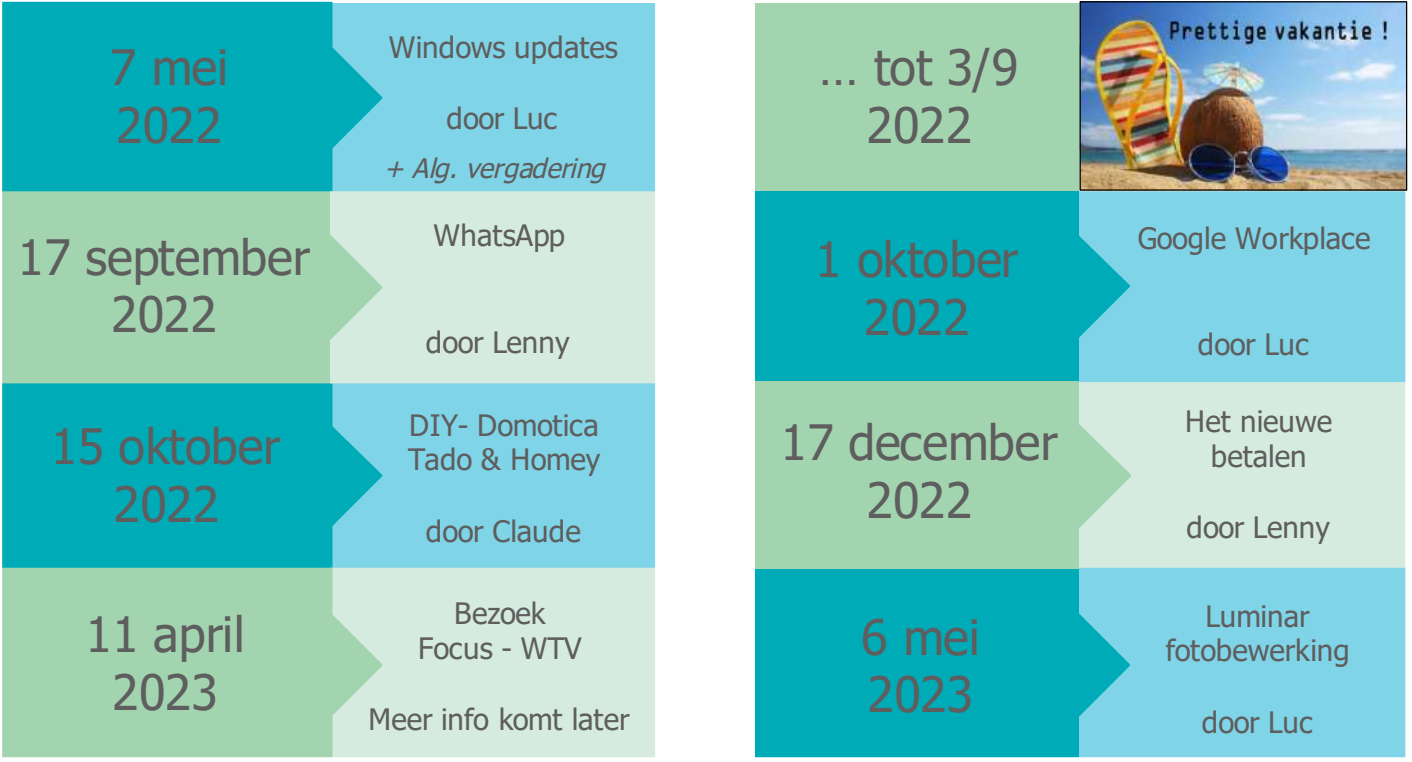

## **\* 35 jaar HCCR - Clubfeest**

In 2021 bestond de computerclub 35 jaar, dat wilden wij vieren, samen met u. Ten gevolgen van 'n virus beslisten onze regeringen daar toen anders over. Nu in 2022 zullen wij het toen geplande clubfeest laten door gaan op zaterdag 7 mei 2022.

Ondertussen werden de inschrijvingen afgesloten. En willen wij het lopende werkjaar zo afsluiten.

Dit feestgebeuren gaat dus door op zaterdag 7 mei vanaf 18u30, in het Parochiaal Centrum "Den Hazelt", Pastoor Slossestraat 1 te 8800 Roeselare-Rumbeke

- Aperitief met bijhorende hapjes
- Welkomspeech voorzitter
- à volonté Steak op de grill, frietjes, passende groenten en diverse sausjes
- Optreden "The Vanco Brothers"
- Trekking van de tombola

The Vanco Brothers brengen ons stomende blues, swingend rocknummers, een streep folkmuziek, overbekende popsongs, nederlandstalige meezingers. Kortom , een avond vol ambiance verzekerd !!

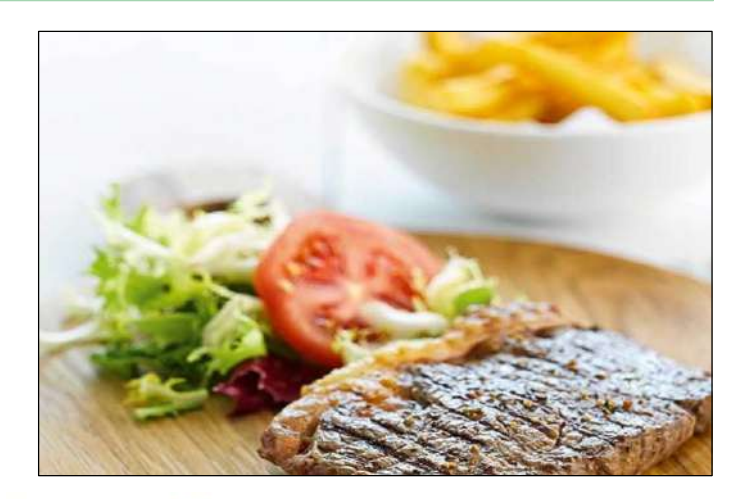

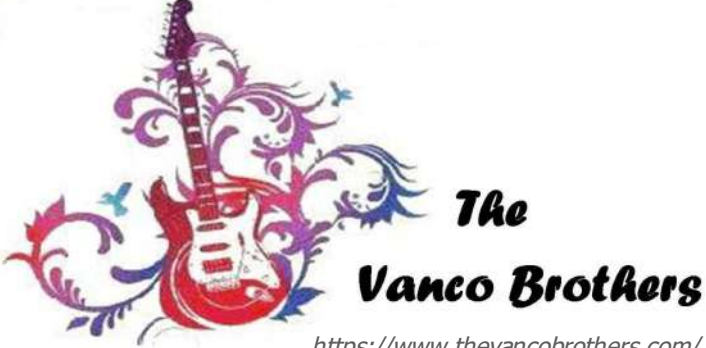

https://www.thevancobrothers.com/

## **\*** NIEUWTJES

## **\* Uitnodiging Algemene Vergadering**

## Uitnodiging Algemene Vergadering

Roeselare, 22 april 2022

vzw Midden West-Vlaamse Hobby Computer Club Roeselare

Bij deze nodigen wij graag, alle leden uit op de jaarlijkse Algemene Vergadering van de vzw Midden West-Vlaamse Hobby Computer Club Roeselare, op zaterdag 7 mei 2022 om 16 uur in het clublokaal, Nijverheidsstraat te Roeselare (ingang via parking OLV-Markt). of online, aansluitend, op de ledenbijeenkomst van 7 mei 2022.

#### **- AGENDA**

- 1 Openingswoord door de Heer Voorzitter.
- 2 Overzicht van de activiteiten van het afgelopen werkjaar 2021 2022.
- 3 Overzicht van de financiële toestand. Inkomsten en uitgaven van het boekjaar 2021.
- 4 Ontlasting aan de beheerders voor de handelingen van het afgelopen werk- en boekjaar.
- 5 Begroting boekjaar 2023.
- 6 Goedkeuring door de Algemene Vergadering van de begroting voor het boekjaar 2023.
- 7 Rondvraag.
- 8 Slotwoord door de Heer Voorzitter.

Deze Algemene Vergadering is een openboek omtrent de werking van de club.

Het is dan ook belangrijk om deze vergadering bij te wonen, ofwel aansluitend op de vergadering in ons lokaal, ofwel online, eveneens aansluitend op onze ledenvergadering.

De voorzitter Kevin Florin

De secretaris Rik Durnez

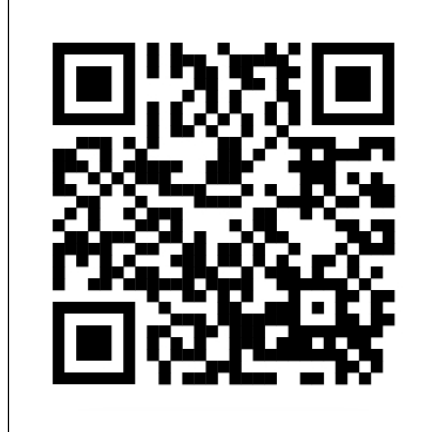

#### **\* Hoe online uw stem uitbrengen**

De website om te stemmen kan je openen via onze QR-code hiernaast, of via onderstaande link: https://hccr.link/AV

Tijdens de Algemene Vergadering is het mogelijk om op de 2 vragen te stemmen.

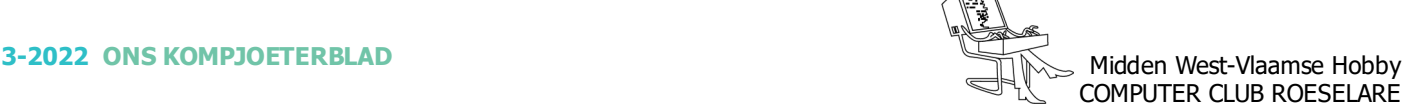

### **<sup><sup>®</sup>** NIEUWTJES</sub></sup>

## **\* Een gratis VPN, … of toch beter vermijden**

*Een VPN kan een handige tool zijn op internet. Het doet in feite twee dingen: het versleutelt je internetverbinding en geeft je een ander IP-adres dat niet kan worden herleid naar je fysieke locatie. Dat geeft een stukje extra veiligheid en privacy, (bijvoorbeeld bij het gebruik van een openbare wifi-verbinding.) Er zijn vele honderden VPNaanbieders actief, waarvan een deel gratis in de Google Play Store en Apple Store worden aangeboden. Toch kun je deze diensten beter vermijden en wel vanwege de onderstaande redenen.*

#### *Het is niet veilig*

Door een VPN te gebruiken, voorkom je dat je internetprovider kan zien wat jij op het internet uitspookt. Je schermt je werkelijke IP-adres bovendien af van pottenkijkers, zoals adverteerders, bedrijven en overheden.

Dit klinkt allemaal handig, maar het vervelende is dat de meeste gratis VPN-aanbieders helemaal niet veilig omgaan met je gegevens. Ze houden bij wat je allemaal uitspookt op het internet, terwijl je dat nu juist wilt voorkomen. Veel louche VPN's verkopen je data zelfs door aan andere partijen.

Andere VPN-providers gaan nog een stapje verder en verwerken spyware of malware in de VPN-app die je moet downloaden. Er zijn zelfs gratis VPN's die je internetverbinding leasen aan een ander.

Slechts een handjevol gratis VPN-aanbieders zijn überhaupt te vertrouwen. Je doet er daarom slim aan om te kiezen voor een betaalde VPN-dienst. Dat hoeft niet duur te zijn. Hier een summier overzicht met degelijke aanbieders vanaf circa 2 euro per maand.

https://tinyurl.com/5x96naur

#### *Je krijgt te maken met beperkingen*

Een VPN kan ook worden gebruikt voor het omzeilen geografische restricties, zodat je content kunt zien die normaal gesproken niet bereikbaar zou zijn. Dat is met

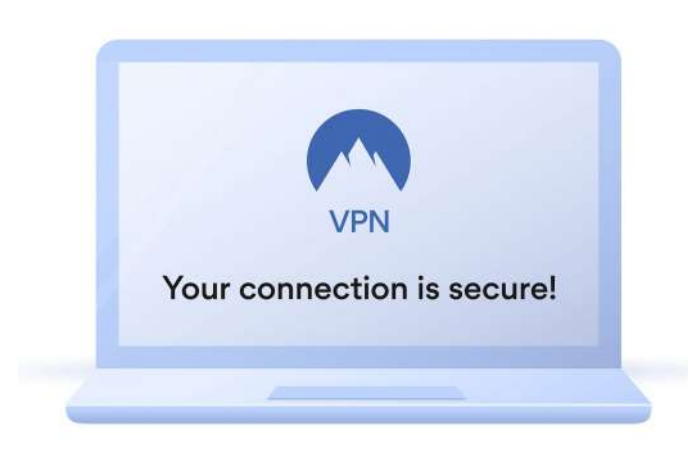

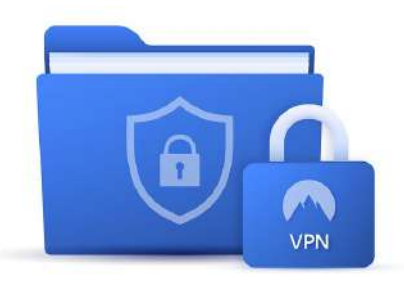

name handig in het buitenland, (bijvoorbeeld als je uw serie wilt kijken via Netflix, Disney+, en dergelijke).

Helaas heeft vrijwel iedere gratis VPN beperkingen ingebouwd. Ze zijn een stuk minder snel of je kunt maar een X-aantal MB's aan data gebruiken. Niet handig.

De belangrijkste beperkingen die voorkomen bij gratis VPN's:

> Een datalimiet (bijvoorbeeld 10 GB/maand) Een snelheidsbeperking (bijvoorbeeld 1 MB/s) Er is een kleiner aantal landen met servers waarmee je kunt verbinden.

#### *Je hebt minder mogelijkheden*

Ten slotte heeft een gratis VPN vrijwel altijd minder mogelijkheden dan een betaalde VPN.

Zo kun je met een gratis VPN meestal niet goed streamen of mist er een ondersteuning voor het downloaden. (bijvoorbeeld torrent-bestanden)

Een ander nadeel is dat je bij een gratis variant meestal geen adequate klantenondersteuning via de chat krijgt.

#### *Perse toch een gratis VPN?*

Wil je perse een gratis VPN, bijvoorbeeld zodat je kunt proberen of je het wat vindt? Dan zou je kunnen kiezen uit één van de volgende aanbieders:

> Proton VPN Free Hide.me *Windscribe TunnelBear Free Hotspot Shield Free*

Deze diensten worden positief getest en zijn veilig als je af en toe een VPN nodig hebt en je er de beperkingen voor lief bijneemt.

Goed om te weten: je kunt de volledige versie van bijna alle betaalde VPN's gratis uittesten. Je moet dan wel betalen, maar je kunt je geld eenvoudig en snel terug claimen binnen de 'garantieperiode'van 30 dagen.

## **\*** NIEUWTJES

## **\* Scannen, ... met inkt ?**

*Bij Canonprinters met inktcartridges loop je het risico dat de scanner het niet meer doet als een cartridge leeg is !*

Voor scannen is geen inkt nodig. Maar bij Canonprinters met inktcartridges loop je het risico dat de scanner het niet meer doet met een lege cartridge. Dat blijkt uit de test van Consumentenbond.nl.

Je zou denken dat je geen inkt nodig hebt om een document te scannen. Klinkt logisch, maar blijkbaar niet voor Canon. Naar aanleiding van een rechtszaak in de VS hebben wij met onze internationale testpartners 5 Canon printers getest. Wil de printer nog scannen als er een kleur op is?

Bij 2 inkttankprinters was dit geen probleem. Maar de 3 'gewone' inkjetprinters met cartridges gedragen zich vreemd:

De Canon Pixma TS3450 wil niet meer scannen nadat je een lege cartridge uit de printer verwijdert. De Canon Pixma TS7450 en de Canon Pixma TR4650 scannen al niet meer nadat je de melding krijgt dat je

#### *Voortaan testen*

Wij vinden dat een consument er vanuit moet kunnen gaan dat de scanner van een printer blijft functioneren. Ook met een lege cartridge of een verwijderde cartridge. Want er is geen inkt nodig om een document te scannen. En vanaf nu gaan we dit voorlopig standaard testen bij alle inkjetprinters met cartridges.

#### *Niet bij andere merken*

We hebben geen aanwijzingen dat dit probleem speelt bij de andere grote printermerken HP, Epson en Brother. Voor de zekerheid hebben we toch van elk merk 1 printer getest. We vonden geen vergelijkbare problemen.

#### *Geen reactie Canon*

Canon heeft nog niet gereageerd op onze vraag waarom dit zo werkt en bij welke andere printers dit speelt.

Bron: Consumentenbond.nl

COMPUTER CLUB ROESELARE

#### **\* Windows 11 laat SSD's vertragen**

een lege cartridge moet vervangen !

#### *Het gedacht dat Windows 11's uw systeem trager heeft doen werken, is niet je verbeelding.*

Geen enkele belangrijke update van het Operating System blijft ongestraft. De overstap naar Windows 11 is meestal vlot verlopen, hoewel er een en andere 'rimpel' is ontstaan: het lijkt erop dat de snelheid van sommige SSD-schijven is aangetast.

In het bijzonder is de schrijfsnelheid gehalveerd, of soms zelfs erger. De eerste rapporten wijzen op de Samsung SSD's, maar het lijkt erop dat alle merken worden getroffen, behalve Optane van Intel.

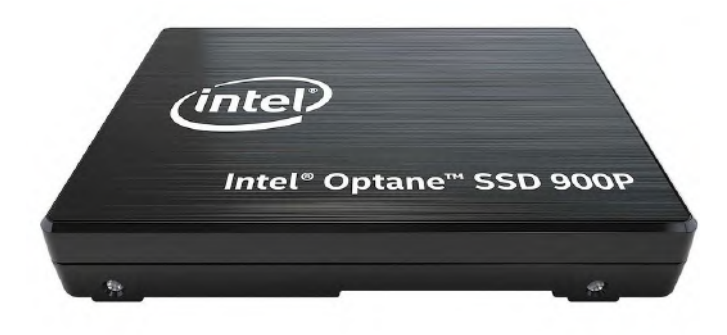

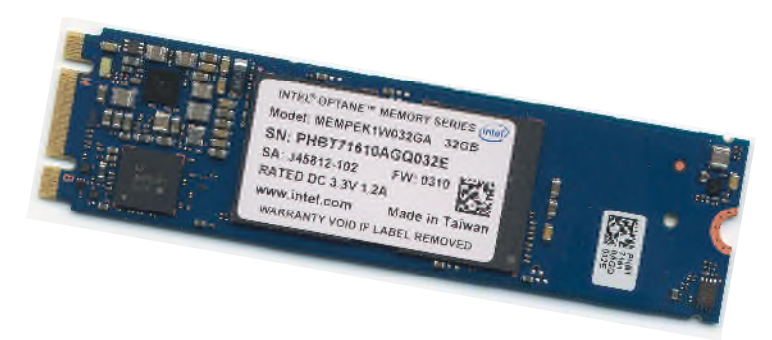

Velen melden dat alleen de schijf die wordt gebruikt om Windows 11 te installeren er onder lijdt. Het resultaat is dat alles wat gebruik maakt van willekeurige schrijven aanzienlijk trager verloopt.

Het inbreng op forums suggereert dat het probleem niet nieuw is, er werden reeds problemen gemeld met de preview-builds van Windows 11 enkele maanden geleden.

Microsoft is op de hoogte van de bug en is naar verluidt "bijna klaar" met een oplossing. Er is ongetwijfeld nog een lange lijst met bugs om op te lossen, maar een prestatiedaling van meer dan 50 procent is toch behoorlijk raak.

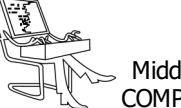

## **<sup><sup>\$</sup>** NIEUWTJES</sub></sup>

## **\* iPhone-batterij snel leeg sinds iOS 15?**

*Focus, verbeterde notificaties, totaal vernieuwde apps en nog veel meer: iOS 15 brengt interessante vernieuwingen met zich mee. Toch is niet iedereen blij met de software. Op Twitter hebben sommige iPhone-gebruikers opgemerkt dat de batterij sinds iOS 15 snel leeg raakt.*

#### *Batterij iPhone snel leeg*

Kort nadat de iOS 15-update was verschenen, viel het sommige iPhone-gebruikers op dat de accu snel leeg gaat. Dit zijn er opvallend genoeg wel een stuk minder dan bij voorgaande updates: traditiegetrouw zijn er bij een nieuwe update van het besturingssysteem meer klachten over de batterijduur.

Voor degenen die wel last hebben van een verminderde accuduur: er is meestal een goede verklaring voor. Bij grote updates voert je toestel namelijk eenmalig allerlei processen op de achtergrond uit, waardoor de batterijduur een paar dagen wat minder is dan je gewend bent.

Ook kan de batterijconditie ('Instellingen>Batterij') opnieuw aan het kalibreren zijn, waardoor het percentage wat daar staat ineens lager kan liggen na de update. Dit corrigeert zichzelf na een paar dagen, net als de achtergrondprocessen.

Bovendien kunnen batterijproblemen worden veroorzaakt door bugs die worden verholpen bij een volgende software-update. Meestal is de batterijduur na een paar dagen weer op het oude niveau. Heb je iOS 15 al langer op je iPhone staan en loopt de batterij nog steeds snel leeg? Kijk dan naar de onderstaande tips.

#### *Tips voor een langer batterijduur*

Er zijn een aantal handige manieren om de levensduur van je batterij op te vijzelen:

#### *1. Kijk naar de apps*

Controleer welke apps zich vooral schuldig maken aan je snel leegtrekkende batterij. Dit zie je via 'Instellingen>Batterij'. Scrol naar beneden en je ziet welke apps het meest van de accu vreten. Wellicht kun je deze apps vaker links laten liggen. Of juist door ze helemaal af te sluiten. Kijk daarom ook of een app veel actief is geweest op de achtergrond; dit doe je door in dit scherm op de naam van een app te tikken. In dat geval is het handig om locatievoorzieningen voor de betreffende app uit te schakelen (zie tip 2), en/of te voorkomen dat de app zich op de achtergrond ververst (zie tip 4).

#### *2. Locatievoorzieningen*

Kijk ook naar welke apps op de achtergrond je locatie checken, want gps vreet enorm aan de batterij.

Hiervoor ga je het eenvoudigst best naar 'Instellingen>Privacy>Locatievoorzieningen'. Met de bovenste schakelaar schakel je locatievoorzieningen in één klap voor alle apps uit. Maar je kunt er ook voor kiezen om dit alleen voor specifieke apps te doen. Geef bijvoorbeeld aan dat ze alleen toegang hebben 'Bij gebruik van app'.

#### *3. Energiebesparingsmodus*

Misschien wel de eenvoudigste manier om de accuduur te verlengen, is door de energiebesparingsmodus te activeren. Dat stel je in door bij 'Instellingen>Batterij' de schakelaar te activeren. Met deze modus wordt de achtergrondactiviteit verminderd. Taken zoals het ophalen van de mail, apps verversen op de achtergrond en automatische downloads worden dan (gedeeltelijk) uitgeschakeld.

#### *4. Beperk de achtergrondactiviteit*

Veel apps verversen zich op de achtergrond, om alvast de nieuwste data in te laden. Op het moment dat je de app opent, is hij dus up-to-date. Dat is handig, maar het kost ook energie.

Via 'Instellingen>Algemeen>Ververs op achtergrond' geef je aan welke apps dit mogen doen.

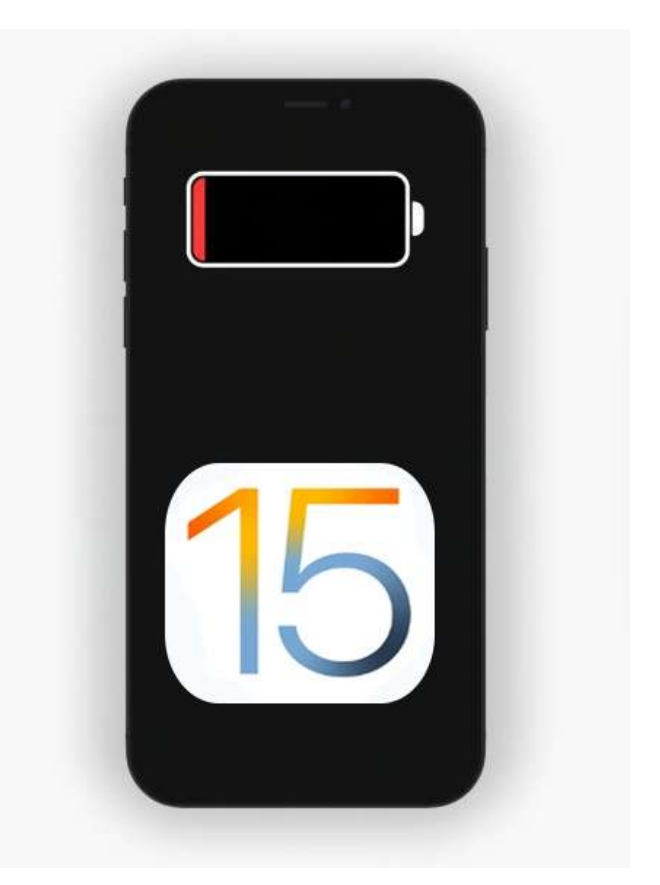

Bron: icreatemagazine.nl/

## **<sup><sup>\$</sup>** NIEUWTJES</sub></sup>

#### **\* Ernstig Mac-virus, ... zo detecteer je het**

*Een Mac-virus gaat al enkele maanden rond, en wordt steeds gevaarlijker. Zo zie je of ook jouw Mac door deze malware is aangetast.*

Het virus dat nu rondgaat heet UpdateAgent, en bestaat al sinds november 2020. Het is zogenaamde malware, oftewel een virus waarmee data van de gebruiker wordt gelekt.

Hoewel het virus simpel begon, is het inmiddels erg geavanceerd. Het installeert een stuk software genaamd Adload, waarmee je zoekresultaten en online advertenties worden geïnfiltreerd. Bovendien kan het virus via een achterdeur nog meer kwaadaardige software installeren.

#### *Niet tegen te updaten*

Het virus verspreidt zich via software die zich voordoet als 'normale'software. Normaal gesproken kan de Mac dit soort kwaadaardige software detecteren met Gatekeeper, maar de deze specifieke malware omzeilt Gatekeeper volledig.

Doordat het virus zichzelf constant aanpast is het moeilijk om het met een beveiligingsupdate tegen te houden. Daarom is ook jouw Mac vandaag de dag nog kwetsbaar – zelfs met de nieuwste versie van macOS Monterey. Gelukkig is er een methode om te achterhalen of je Mac is geïnfecteerd.

#### *KnockKnock*

Met KnockKnock, een antivirustool van Patrick Wardle, vind je gemakkelijk terug of UpdateAgent op je Mac staat. Je downloadt de software verpakt in een .zipbestand via onze onderstaande link.

https://tinyurl.com/yckptzvb

- *KnockKnock gebruiken*
- Pak het .zip bestand uit door er dubbel op te klikken.
	- Open de KnockKnock-app.
	- Voer een eerste scan uit met de 'Start Scan'-knop.
	- Geef KnockKnock toegang tot je schijf via 'Systeemvoorkeuren>Beveiliging en privacy> Privacy> Volledige schijftoegang' Dit doe je door hier het vinkje bij KnockKnock aan te vinken.
	- Start KnockKnock opnieuw op, en voer nog een scan uit.
	- Bij 'Launch Items'wordt aangegeven of er bekende malware is, zoals UpdateAgent of UserAgent. Is er malware? Klik dan op 'show'en verwijder het bijbehorende bestand.

Bron: Ward Edema, icreatemagazine.nl

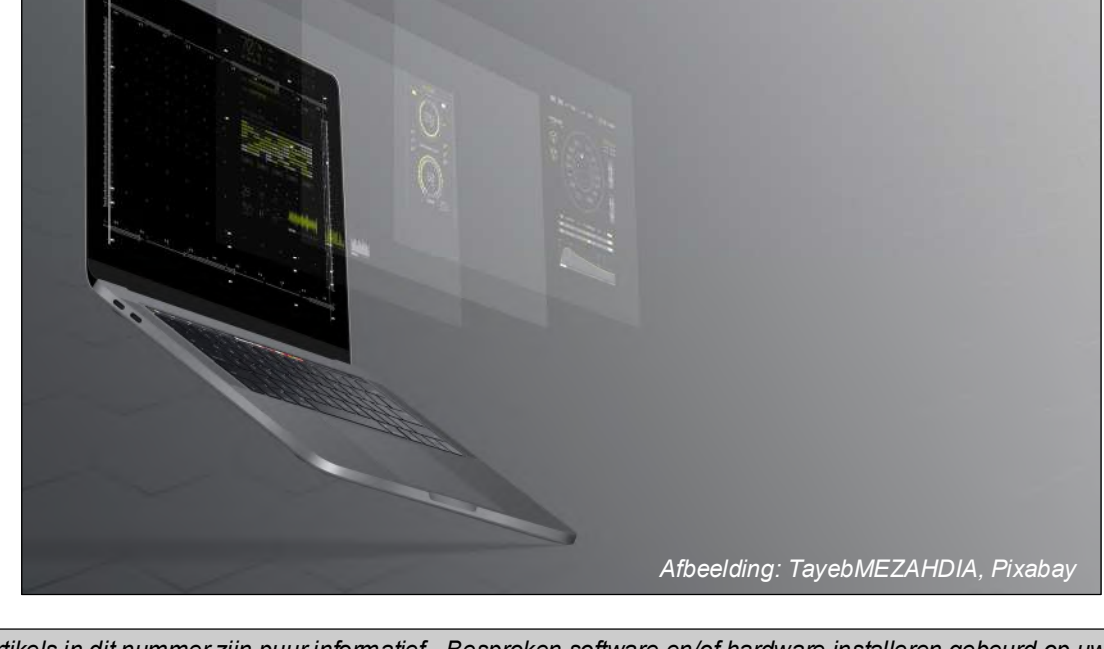

*Alle artikels in dit nummer zijn puur informatief - Besproken software en/of hardware installeren gebeurd op uw eigen verantwoordelijkheid. - Noch de uitgever, noch de redactie, noch de HCCR kunnen aansprakelijk gesteld worden voor eventuele schade en/of gegevensverlies ten gevolge van het installeren van de besproken software en/of hardware.*

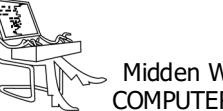

## **\*** NIEUWTJES

#### **\* Geef uw oude laptop een tweede leven**

*Vaak worden oude laptops en computers weggegooid en koopt u waarschijnlijk een nieuwe en vooral snellere laptop of computer. Een besturingssysteem wordt op een gegeven moment te zwaar voor een verouderde laptop en oude versies worden op een gegeven moment niet meer ondersteund.*

Google heeft daar wat op gevonden. Met Chrome OS Flex tovert u uw oude computer of laptop om tot Chromebook en heeft u een besturingssysteem dat het juist op oudere systemen erg goed doet. Chrome OS Flex is namelijk een stuk lichter dan andere besturingssystemen.

Chromebooks draaien op het besturingssysteem Chrome OS en Chrome OS Flex is daar een veel lichtere versie van. Een computer of laptop heeft namelijk een houdbaarheidsdatum. Systemen gaan vaak best wel lang mee, maar op een gegeven moment is het wel een beetje klaar en is een computer nauwelijks nog met goed fatsoen te gebruiken. Als u thuis nog zo'n oud beestje heeft liggen dan is het de moeite waard om daar Chrome OS Flex eens op te installeren en uw apparaat een tweede leven te geven.

Volgens Google is hun besturingssysteem vooral bedoeld voor systemen die niet meer goed draaien op Windows of macOS en die anders weggegooid zouden worden. OS Flex gebruikt wel dezelfde technologie als Chrome OS, maar is aangepast voor oudere systemen. Dat betekent wel dat veel functies die vaak meer kracht vragen niet in dit OS zitten, want de systeemeisen zijn dus heel erg laag. Dat heeft dus consequenties.

Zo is het bij Chrome OS Flex niet mogelijk om de Play Store of Android-apps te installeren. Toch is de ervaring verder grotendeels hetzelfde. Om de software te installeren heeft u wel een USB-stick nodig. Daar plaats u het programma op, waarbij u de keuze hiervoor al krijgt bij het downloaden van de software, en vanaf uw USB-stick gaat u vervolgens de installatie zelf doen. Die installatie duurt volgens Google slechts enkele minuten. Dualboot wordt niet ondersteund, maar liveboot is wel mogelijk. Om verder te gaan start u uw computer opnieuw op en klikt u om naar het bootmenu te gaan. De sneltoets hiervoor verschilt per computer. Vervolgens selecteert u in dat menu de USB-stick waar u het bestand op heeft gezet en daar klikt u op. Het logo van Chrome verschijnt en daarna volgt u simpelweg de stappen die u op uw scherm ziet verschijnen.

U heeft hier nog de keuze om Chrome OS Flex te testen, waarbij uw originele besturingssysteem weer tevoorschijn komt als u uw computer opnieuw start, of om Chrome OS Flex daadwerkelijk als nieuw OS te installeren. Het systeem ziet er net als Chrome OS fris en kleurrijk uit. Onderaan uw scherm vindt u de taakbalk en Chrome zelf is ingesteld als browser. Er is geen kantoorpakket, dus voor het werken met documenten maakt u online gebruik van Google Documenten.

*Chrome OS Flex heeft de volgende kenmerken:*

- gratis besturingssysteem voor Windows of MacOS,
- maakt gebruik v/d technologie van Chrome OS,
- is bedoeld voor oudere systemen,
- Play Store en Android-apps zijn niet te installeren,
- install vanaf een USB-stick,
- heeft Chrome als browser.

Op de website van de ontwikkelaars van dit gratis OS kunt u meer informatie vinden en kunt u de software downloaden.

https://tinyurl.com/msu9tzyn

Bron: gratissoftware.nu

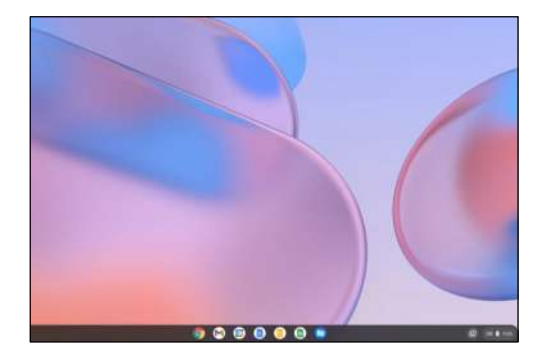

*Interesse in ChromeOS*

De redactie heeft een complete Engels talige handleiding gevonden in het .PDF-formaat.

https://tinyurl.com/48yu3xe4

20 seconden wachten, tot de knop 'Free Download'zichtbaar wordt, daar dan op klikken, indien dit niet lukt, probeer deze directe link:

https://tinyurl.com/j4fv6v2z